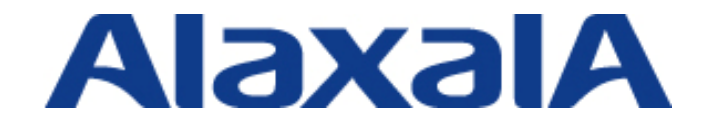

# AX Series L2 Loop Detection Configuration Guide

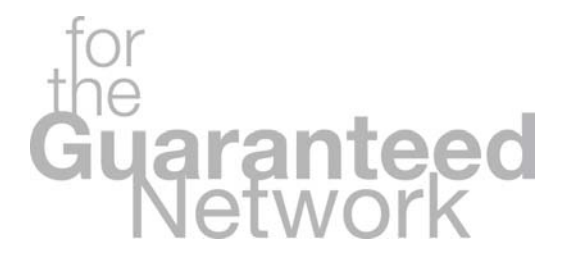

## Edition 2

Copyright © 2008, 2010, ALAXALA Networks Corporation. All rights reserved.

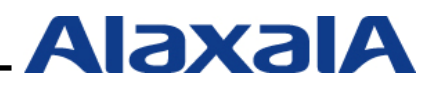

## **Preface**

The AX Series L2 Loop Control Guide is intended to help system engineers grasp the operational overview of each functionality, system configuration, and stable operation by providing them with technical information for system configurations using each functionality related to L2 looping (Auto MDI/MDI-X suppression, L2 loop detection, and storm control) supported by the AX series (AX6700S/AX6600S/AX6300S, AX3600S, AX2400S, and AX1200S).

#### **Related documents**

x AX series product manuals [\(http://www.alaxala.com/en/techinfo/manual/index.html](http://www.alaxala.com/en/techinfo/manual/index.html))

#### **Notes on using this document**

Information in this document is based on the basic operations verified under the environment specified by ALAXALA Networks Corporation, and does not guarantee the operation of functionality, performance, and reliability under all environment requirements. Please understand that this document is intended to help with system configurations for ALAXALA Networks Corporation products.

The OS software versions are as follows at the point of creation of this document, unless otherwise specified: AX6700S/AX6600S/AX6300S Ver. 11.3

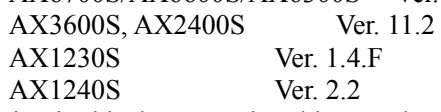

Information in this document is subject to change without notice.

#### **Export restrictions**

If you export this guide, you must check and comply with all applicable laws, rules and restrictions of Japan and any other countries, such as Japan's Foreign Exchange and Foreign Trade Law and U.S. export control laws and regulations.

#### **Conventions: The terms "Switch" and "switch"**

The term Switch (upper-case "S") is an abbreviation for any or all of the following models:

- $\bullet$  AX6700S series switch
- $\bullet$  AX6600S series switch
- $\bullet$  AX6300S series switch
- $\bullet$  AX3600S series switch
- $\bullet$  AX2400S series switch
- AX1240S series switch
- AX1230S series switch

The term switch (lower-case "s") might refer to a Switch, another type of switch from the current vendor, or a switch from another vendor. The context decides the meaning.

#### **Trademarks**

- The ALAXALA name and logo mark are trademarks or registered trademarks of ALAXALA Networks Corporation.

- Ethernet is a trade name of Xerox Corporation in the United States.

- Other company and product names in this manual are trademarks or registered trademarks of their respective owners.

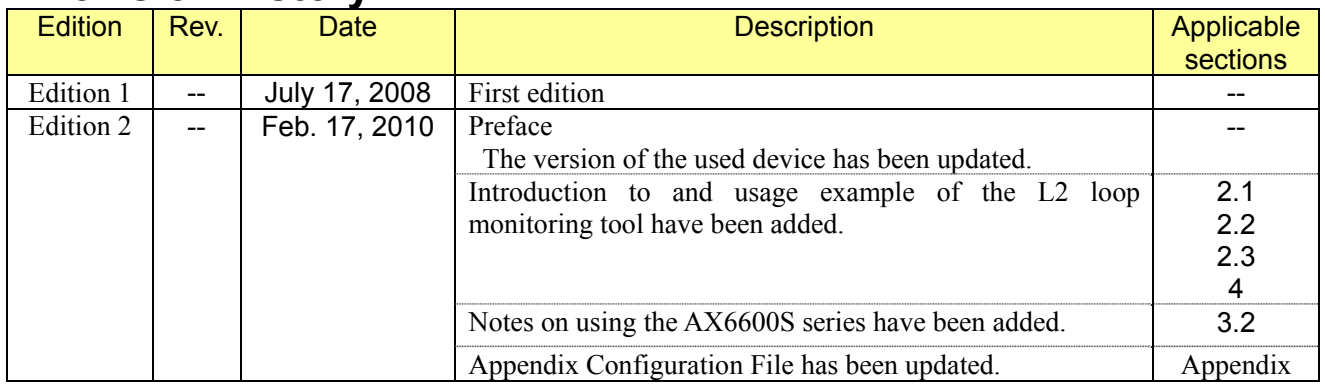

## **Revision history**

## **Contents**

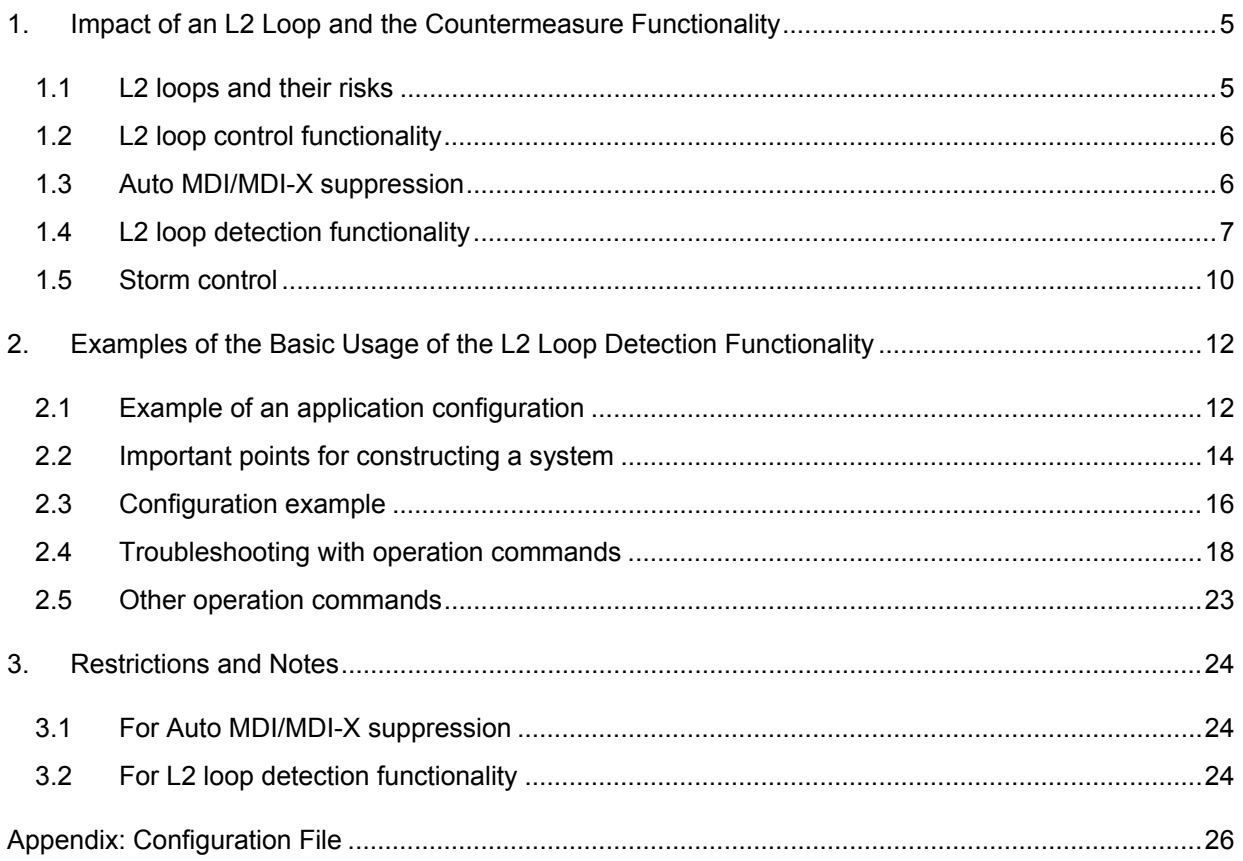

### <span id="page-4-1"></span><span id="page-4-0"></span>*1. Impact of an L2 Loop and the Countermeasure Functionality*

#### <span id="page-4-2"></span>**1.1 L2 loops and their risks**

Networks are generally based on an assumption that the terminals and servers that send and receive data are connected on an end-to-end basis both physically and logically. However, a data loop might be created due to incorrect connections between devices used for network relaying (network devices) or incorrectly setting up configurations on the network devices. If this occurs on a network controlled at the Layer 2 (L2) level, it is called an *L2 loop*.

If an L2 loop is created, and then a broadcast frame enters, a serious problem occurs.

This causes an endless transfer of broadcast frames between the network devices and accordingly an increase in the number of frames, leading to the compression of the transfer bandwidth that can be processed by the network device and, in the worst case, results in a failure that stops other normal communication. (This condition is referred to as a *broadcast storm*.)

Because broadcast frames are generally used for ARP requests and DHCP discovery in L2 networks, creating such an L2 loop can cause a broadcast storm, which is very dangerous.

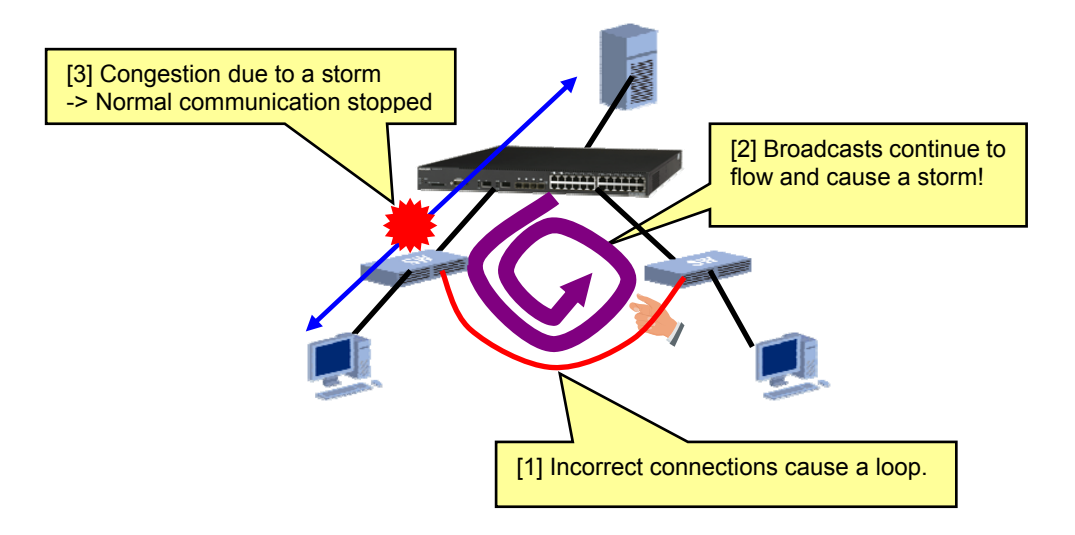

**Figure 1.1-1 L2 loop and broadcast storm** 

<span id="page-5-0"></span>AX Series L2 Loop Detection Configuration Guide (Edition 2)

#### <span id="page-5-1"></span>**1.2 L2 loop control functionality**

The AX series has the following functionality for preventing L2 loops:

#### **Auto MDI/MDI-X suppression**

Prevents L2 loops by creating no link-ups even with incorrect connections between access ports. This is applicable only to twisted pair straight cables.

#### **L2 loop detection functionality**

Prevents L2 loops by detecting L2 loops in a device and blocking the port. In addition to loops that close within the device, the detection of loops via upstream networks is also possible.

#### **Storm control**

Restricts the receiver bandwidth of frames to a certain value when a storm occurs due to an L2 loop or other cause, so that the impact on other communication can be minimized.

The following subsections describe the details of each functionality.

#### <span id="page-5-2"></span>**1.3 Auto MDI/MDI-X suppression**

#### **(1) Functionality overview**

*Auto MDI/MDI-X* refers to a functionality that automatically switches the MDI/MDI-X of a port in order to eliminate any issues resulting from the different combinations of sending/receiving types (MDI/MDI-X) and twisted pair cable types (straight/crossover) used for lines when a 1000BASE-T port interface is used. The Auto MDI/MDI-X suppression functionality is used to suppress Auto MDI/MDI-X functionality, and uses only MDI-X in order to prevent loops caused by twisted-pair straight cables.

Using a crossover cable causes a loop even if the Auto MDI/MDI-X suppression functionality is used. If a 1000BASE-X port interface is used, this functionality is disabled.

#### **(2) Description of the configuration and the parameter**

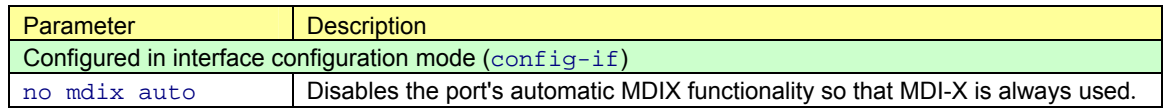

#### <span id="page-6-1"></span><span id="page-6-0"></span>**1.4 L2 loop detection functionality**

#### **(1) Functionality overview**

The L2 loop detection functionality is used to detect a loop failure in a Layer 2 network and correct the loop failure by blocking the port that caused the loop. The L2 loop detection functionality can be used not only for core networks made redundant with an L2 redundancy protocol, such as the spanning tree protocol and Ring Protocol, but can also be used for access networks that cannot use such redundancy protocols.

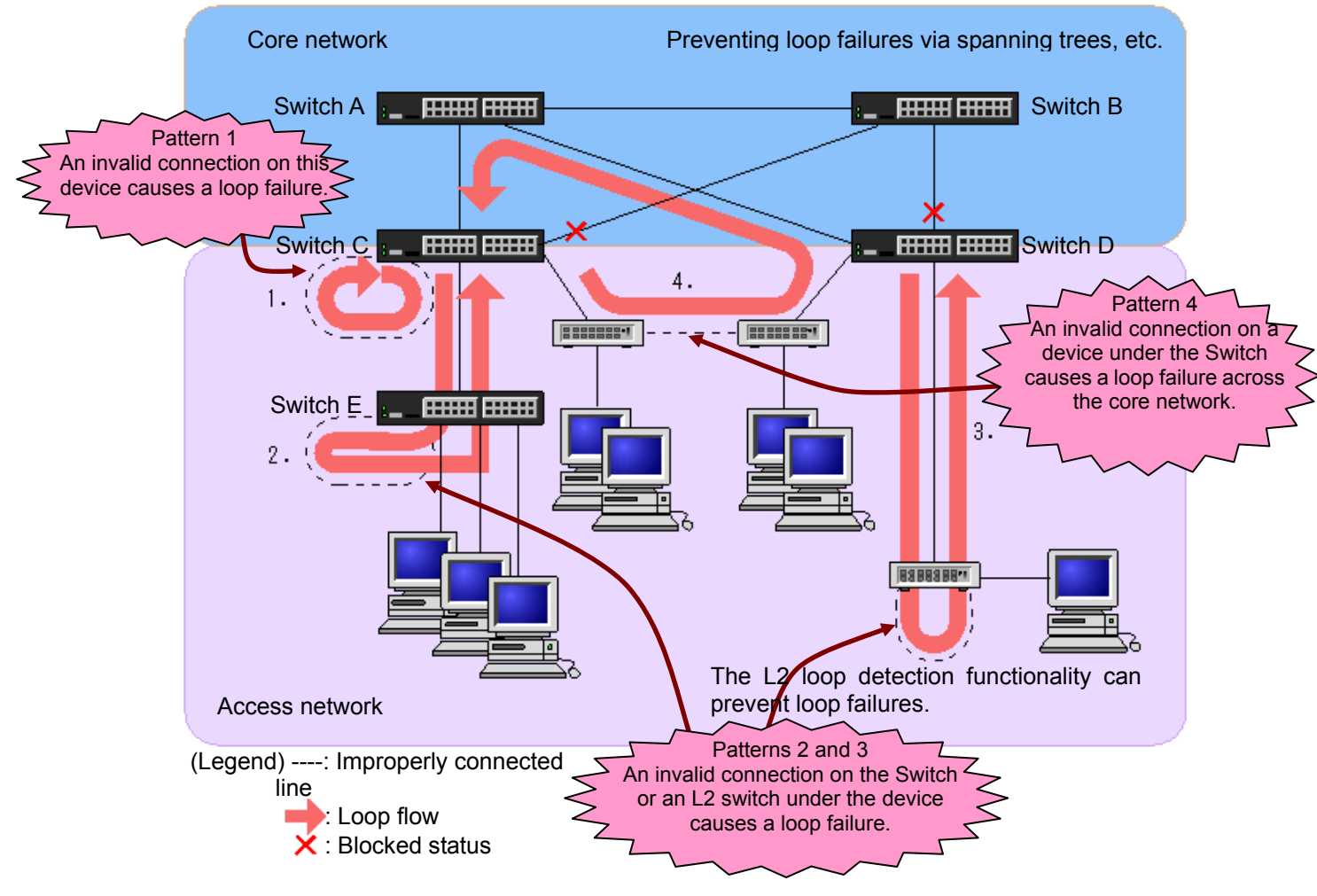

**Figure 1.4-1 Basic patterns of loop failures** 

The L2 loop detection functionality can prevent the above-mentioned patterns (1 to 4) of loop failures.

#### **(2) Operation**

In L2 loop detection, an L2 control frame for detecting an L2 loop (an *L2 loop detection frame*) is sent regularly from the port (a physical port or a channel group) specified in the configuration section. If the frame returns to the sending device, the functionality determines that a loop failure has occurred.

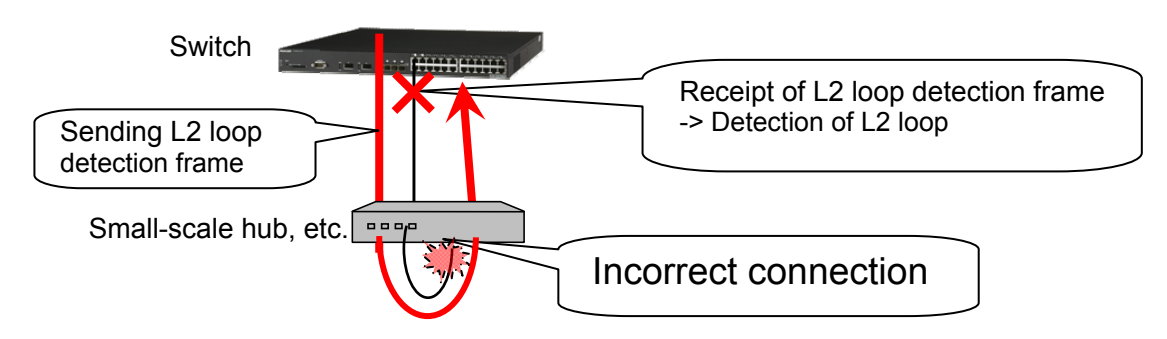

#### **Figure 1.4-2 Loop failure on a hub under a device - the flow of a detection frame**

Behaviors after a loop failure is detected are as follows depending on the configuration specified for the port.

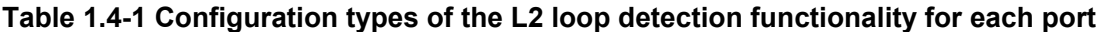

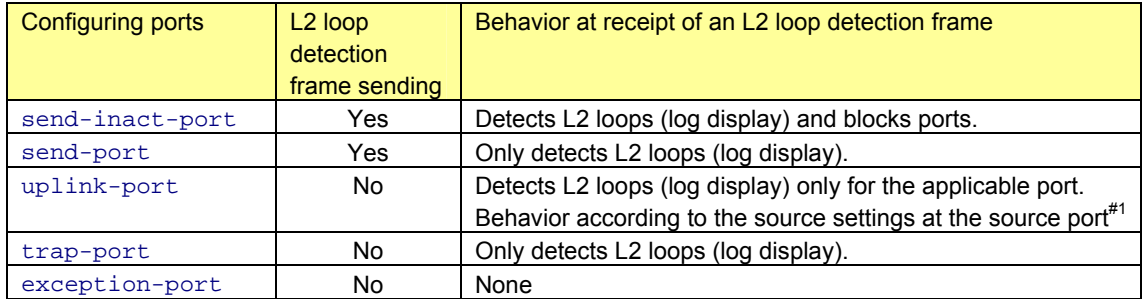

#1: For example, if send-inact-port is set to the source port, the source port is blocked.

#### **(3) Description of configuration parameters**

#### **Table 1.4-2 Configurations related to the L2 loop detection functionality**

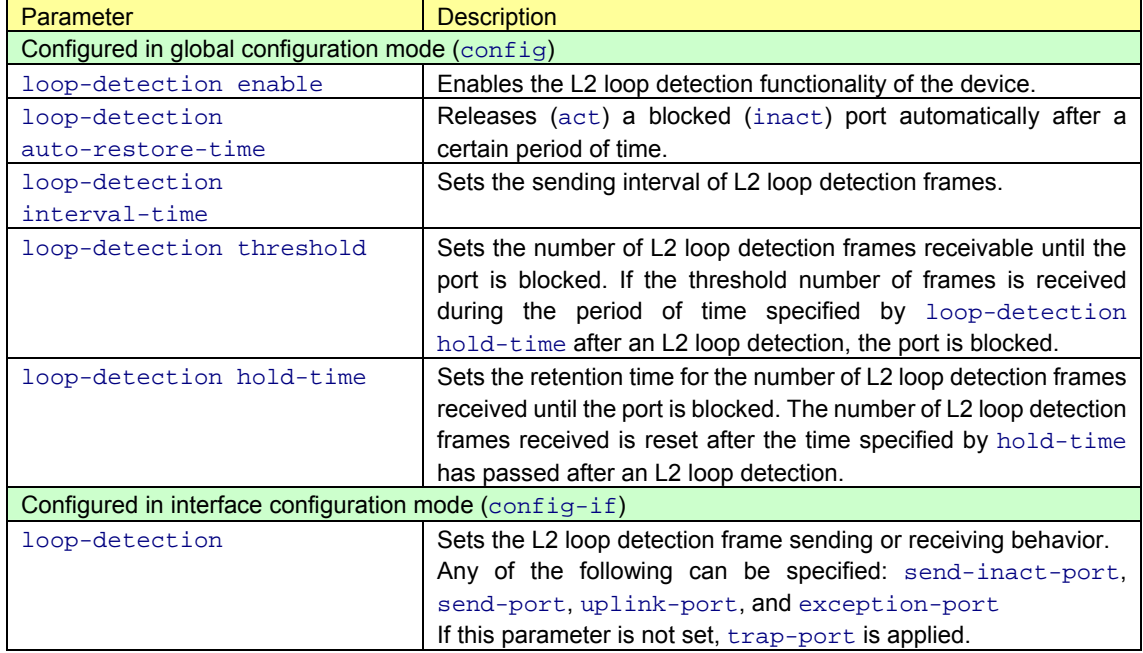

#### <span id="page-8-0"></span>**(4) Transmission rate and sending interval of L2 loop detection frames**

The L2 loop detection functionality works when the target device sends and receives an L2 loop detection frame. However, the transmission rate of L2 loop detection frames required for each device is determined based on the sending interval of L2 loop detection frames and the number of VLAN ports subject to L2 loop detection. The number of VLAN ports subject to L2 loop detection is the sum of the products of the number of physical interfaces subject to L2 loop detection in the L2 loop detection functionality and the number of the VLANs used for the respective interface.

(A) L2 loop detection frame rate per device  $(pps) =$ Number of VLAN ports subject to L2 loop detection/sending interval of L2 loop detection frame (sec.)

(B) On the other hand, the L2 loop detection frame sending capacity depends on each device. (See the following table.)

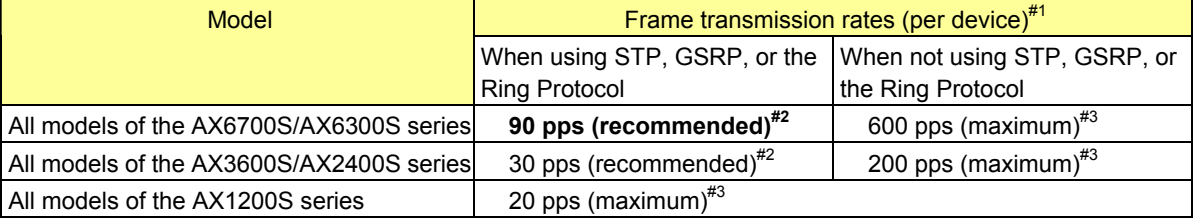

#### **Table 1.4-3 L2 loop detection frame transmission rate**

#1: The transmission rate is automatically adjusted within the maximum value for each device (AX6700S/6300S series: 600 pps; AX3600S/AX2400S series: 200 pps; AX1200S series: 20 pps) according to the above-mentioned equation.

#2: When using STP, GSRP, or the Ring Protocol, set the transmission rate to the recommended value or less. If the transmission rate is any higher, normal operation of STP, GSRP, or the Ring Protocol is not guaranteed.

#3: Frames that exceed the maximum value will not be sent. Loop failures cannot be detected on target ports or VLANs from which frames have not been sent. Make sure that you set the transmission interval to achieve a transmission rate of no more than the maximum value.

Accordingly, parameter (A) (the number of physical interfaces to be used, the number of VLANs, and the sending interval) must be set so that  $(A)$  is less than or equal to  $(B)$ . But it must eventually be adjusted using the sending interval of L2 loop detection frames if the required device and the number of its physical interfaces and the number of VLANs are determined by the network configuration or other factors.

This can be calculated by transforming the above-mentioned equation as follows:

#### Sending interval of L2 loop detection frame (sec.) ≥ Number of VLAN ports subject to L2 loop detection/frame transmission rate per device (pps)

As the time required for L2 loop detection is determined depending on this sending interval of the L2 loop detection frame, it is preferred to set a value as small as possible within the range that satisfies the above inequality.

Example:

If one trunk port containing 19 access ports (with a VLAN) and 3 VLANs are used as the target of L2 loop detection on an AX2400S series switch that uses STP:

For the sending interval of an L2 loop detection frame:  $(19 \times 1 + 1 \times 3) / 30$  (from Table *1.4-2*) = 22 / 30 = 0.7333... Based on this calculation, ALAXALA Networks Corporation recommends that you set a value of 1 (sec.).

#### <span id="page-9-1"></span><span id="page-9-0"></span>**1.5 Storm control**

#### **(1) Functionality overview**

*Storm control* refers to the functionality that limits the number of flooded frames that are forwarded by a switch to control the impact of storms on the network and connected devices.

Even if a broadcast storm occurs due to an L2 loop created by accident, its bandwidth is limited to the value specified with the storm control functionality, which can reduce the impact on other normal communication to some extent.

#### **(2) Operation**

The occurrence of a storm is determined when the receiver bandwidth of the frame type subject to the storm control exceeds the value specified in the configuration section. The following three frame types are subject to storm control:

- Broadcast frames
- Multicast frames
- Unicast flooding frames

After a storm is detected, the receiver bandwidth of the target frame is limited. The following behaviors can also be selected depending on the configuration:

- Blocking the target port
- Outputting a log message
- Issuing an SNMP trap

#### **(3) Description of configuration parameter**

#### **Table 1.5-1 Configurations related to storm control (AX6700S/6300S series)**

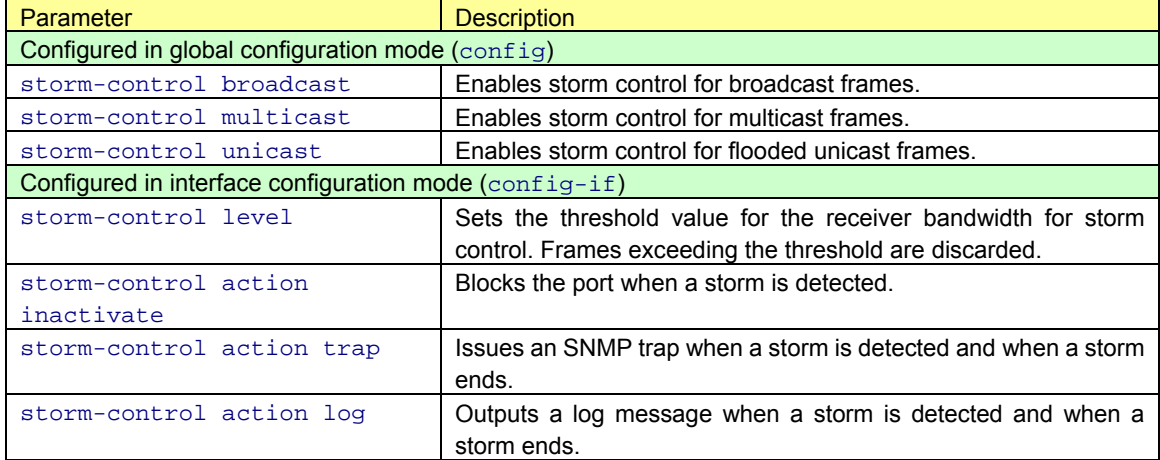

#1: To use the storm control functionality with the AX6700S/6300S series, it is required to specify upc-in-and-storm-control using the upc-storm-control mode command beforehand.

| Parameter                                                       | <b>Description</b>                                            |  |
|-----------------------------------------------------------------|---------------------------------------------------------------|--|
| Configured in interface configuration mode $(\text{config}-if)$ |                                                               |  |
| storm-control broadcast level pps                               | Enables storm control for broadcast frames and sets the       |  |
|                                                                 | threshold value for the receiver bandwidth for storm control. |  |
|                                                                 | Frames exceeding the threshold are discarded.                 |  |
| storm-control multicast level pps                               | Enables storm control for multicast frames and sets the       |  |
|                                                                 | threshold value for the receiver bandwidth for storm control. |  |
|                                                                 | Frames exceeding the threshold are discarded.                 |  |
| storm-control unicast level pps                                 | Enables storm control for flooded unicast frames and sets     |  |
|                                                                 | the threshold value for the receiver bandwidth for storm      |  |
|                                                                 | control. Frames exceeding the threshold are discarded.        |  |
| storm-control action inactivate                                 | Blocks the port when a storm is detected.                     |  |
| storm-control action trap                                       | Issues an SNMP trap when a storm is detected and when a       |  |
|                                                                 | storm ends.                                                   |  |
| storm-control action log                                        | Outputs a log message when a storm is detected and when       |  |
|                                                                 | a storm ends.                                                 |  |

**Table 1.5-2 Configurations related to storm control (AX3600S/2400S/1200S series)** 

## <span id="page-11-1"></span><span id="page-11-0"></span>*2. Examples of the Basic Usage of the L2 Loop Detection Functionality*

The efficient use of each functionality for preventing L2 loops can stop the occurrence of L2 loops or reduce the impact of L2 loops to a minimum, if they occur.

This chapter specifically describes examples of the basic configurations and operations of the L2 loop detection functionality.

#### <span id="page-11-2"></span>**2.1 Example of an application configuration**

The following figure shows an example of the application of the L2 loop detection functionality in a configuration with core switches and access switches connected redundantly with STP, as a general network system.

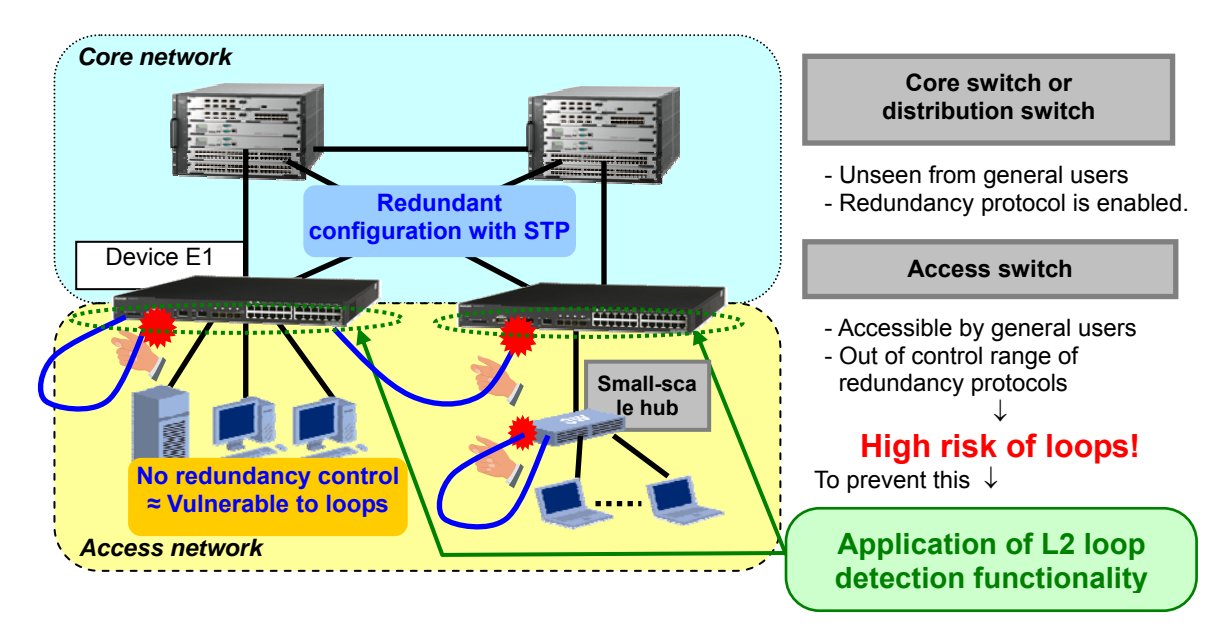

**Figure 2.1-1 General core and access network** 

STP and other protocols are available to control redundant configurations between network devices on a core network configured at the Layer 2 level. Such L2 redundancy protocols also play a role to prevent loops between network devices. In addition, as configurations of such networks are modified by the network administrator in most cases, the occurrence rate of incorrect settings or incorrect connections is considered to be low.

Therefore, networks with redundant configuration between network devices, as represented by core networks, are considered loop-free, reducing the necessity of using the functionality for preventing L2 loops.

However, for endpoints that connect to access switch destinations, terminals, servers, and hubs, and that do not support L2 redundancy protocols, L2 redundancy protocols are not necessarily enabled. In addition, connection ports are often open to general users, which increases the possibility of loops due to the invalid line cable connections.

As such, it is most effective to enable the L2 loop control functionality at access edges. The following is an example of using the L2 loop detection functionality on a switch used as an access edge.

The following figure shows an example of a node of an access switch where the L2 loop detection functionality is set.

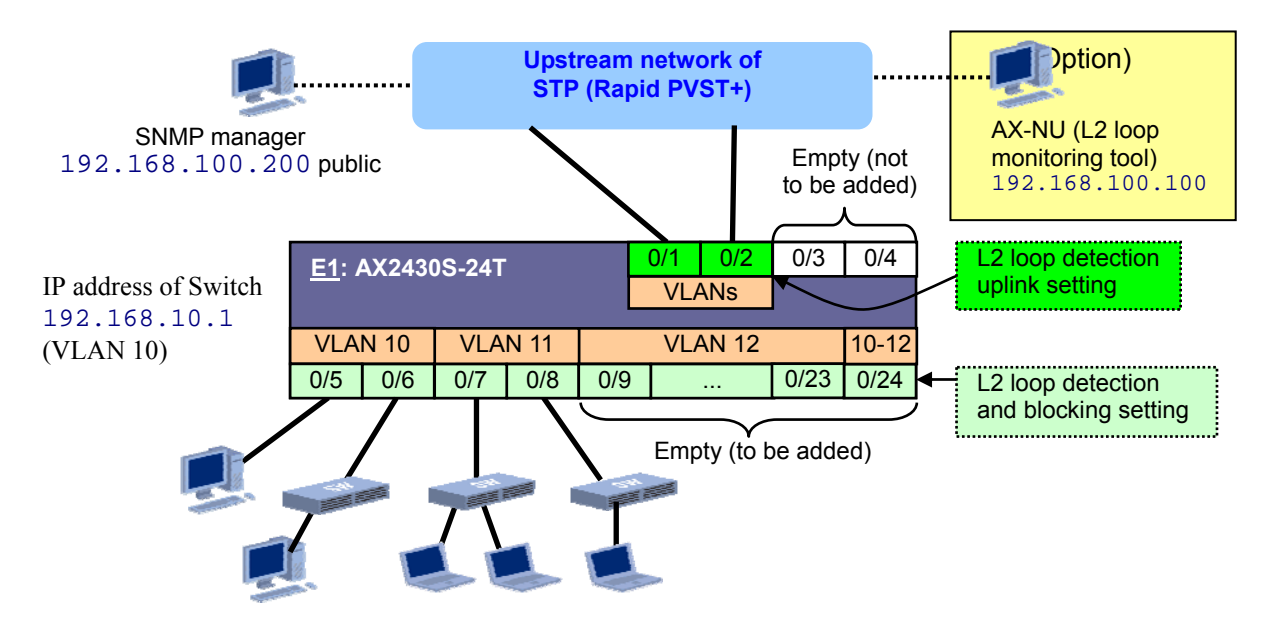

**Figure 2.1-2 Example of an access switch configuration** 

Ports  $0/1$  and  $0/2$  and Rapid PVST+ are used for connection with the upstream network.

For the endpoint side, where terminals and hubs are connected, ports 0/5 to 0/24 are used. Among those ports, ports 0/5 and 0/6 are used by VLAN 10, ports 0/7 and 0/8 are by VLAN 11, and ports 0/9 to 0/23 are by VLAN 12. Ports 0/9 to 0/23 are currently not connected to any devices, but might be connected to devices such as terminals or hubs temporarily or in the future. Port 0/24 is used as a trunk port of VLANs 10 to 12.

Ports 0/3 and 0/4 are currently empty and no devices are to be connected in the meantime.

The status of this network system is monitored with SNMP, and L2 loop detection is also reported to the SNMP manager.

Important points on constructing a system and configuration examples for the above-mentioned usage are shown below.

#### <span id="page-13-1"></span><span id="page-13-0"></span>**2.2 Important points for constructing a system**

**(1) Set the L2 loop detection functionality on a device located as near as possible to the endpoint, such as an access switch.**

As described above:

- L2 redundancy protocols are used as measures against loops on upstream networks such as core networks in many cases.

- When a port is blocked due to loop detection, devices located further upstream have more impact on downstream networks.

For these reasons, ALAXALA Networks Corporation recommends that you use the L2 loop detection for a device as near as possible to the endpoint.

<span id="page-13-2"></span>**(2) Set uplink-port for ports on the upstream network where L2 redundancy protocols are available.**

 Setting uplink-port blocks no ports when a control frame for L2 loop detection is sent or when a loop is detected but receives and detects L2 loop detection frames.

This has no impact on L2 redundancy protocol operations on the upstream network and is effective for the detection of loops created across devices via the upstream network.

#### <span id="page-13-3"></span>**(3) Enable the detection and port block setting (send-inact-port) for ports connected to endpoints such as terminals and hubs.**

Detection of a loop blocks ports, which can prevent loops. This can prevent broadcast storms caused by loops.

#### **(4) As a general rule, specify the L2 loop detection and port blocking setting for empty ports that might be connected to terminals and hubs.**

In particular, if devices are installed in locations easily accessed by general users, it is preferred that you specify the setting in advance to prevent loops due to incorrect connections.

However, note that even ports in the link-down status are subject to L2 loop detection with this setting, affecting the sending interval settings of L2 loop detection frames. (For details about the sending interval of L2 loop detection frames, see *[1.4 \(4\) Transmission rate and sending interval of L2 loop detection frames](#page-8-0)* in this document or *3. Switch capacities* in the *Software Manual Configuration Guide Vol. 1* for each device.)

Therefore, for devices installed in locations not easily accessed by general users, such as data centers, server rooms, and inside racks, the use of the L2 loop detection functionality should be kept at a minimum level.

#### **(5) Set shutdown for ports not to be used or prohibited.**

 For reasons similar to the above, if there is a port that is not to be connected or for which connection is prohibited on a device installed in a location easily accessed by general users, disable (shutdown) the port in the configuration in advance.

This setting allows for no loops to occur even if the port is improperly connected, because the port will not link up.

#### <span id="page-14-0"></span>**(6) When using STP, enable PortFast and the BPDU filter for access ports for which the L2 loop detection setting is enabled**.

When STP is used for the L2 redundancy protocol, the functionality related to ports on the endpoint side include PortFast, BPDU guard, and the BPDU filter. If the functionality is used with the L2 loop detection functionality, ALAXALA Networks Corporation recommends that PortFast and the BPDU filter be enabled.

Enabling PortFast and the BPDU filter disables STP operations on the port, which can prevent interference between STP and the L2 loop detection functionality.

#### **(7) Set the sending interval of L2 loop detection frames to as small a value as possible.**

The period of time from occurrence to detection of an L2 loop is determined by the sending interval of L2 loop detection frames. So it is preferred to set a value as small as possible, according to the descriptions in *[1.4 \(4\)](#page-8-0)  [Transmission rate and sending interval of L2 loop detection frames](#page-8-0)* in this document. As mentioned in the descriptions, the sending interval of L2 loop detection frames can be calculated as follows:

*<sending-interval-(sec.)>* ≥ *<number-of-VLAN-ports-subject-to-L2-loop-detection>* / *<frame-transmission-rate-(pps)>* If calculated taking the above-mentioned configuration as an example,

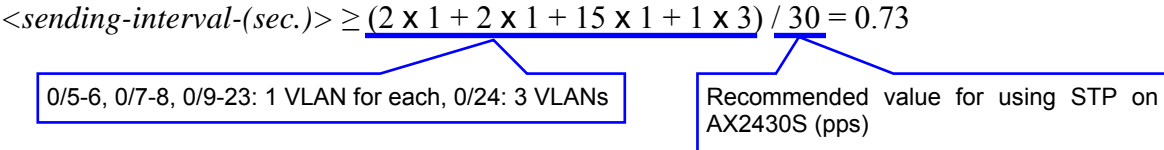

From this result, set the L2 loop detection frame sending interval to 1 (sec.) for the above-mentioned configuration.

#### <span id="page-15-1"></span><span id="page-15-0"></span>**2.3 Configuration example**

The following table provides configuration examples of important points for constructing a system. For details about overall configuration, see the *[Appendix](#page-25-0)*.

#### **(1) Configuring an access edge node**

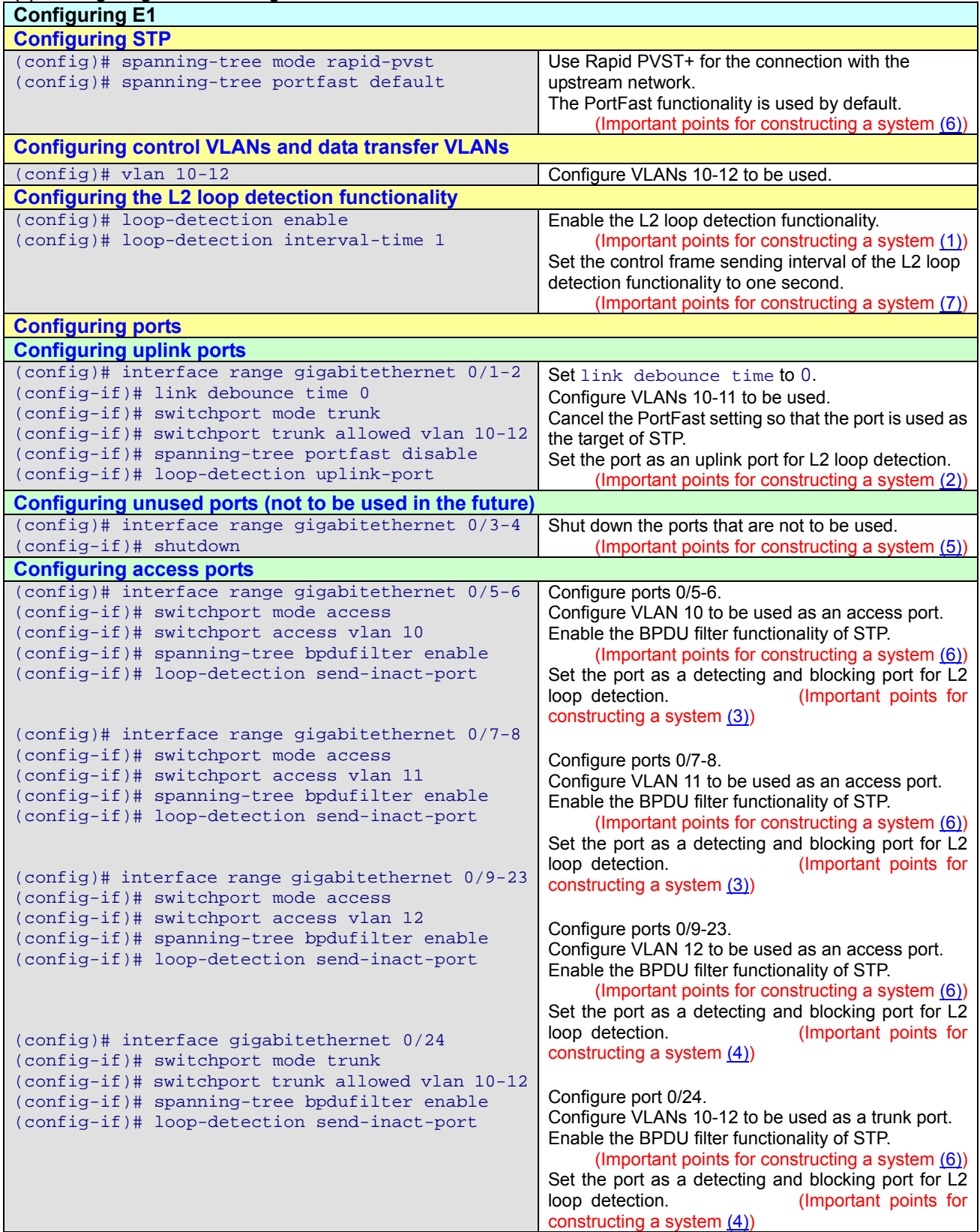

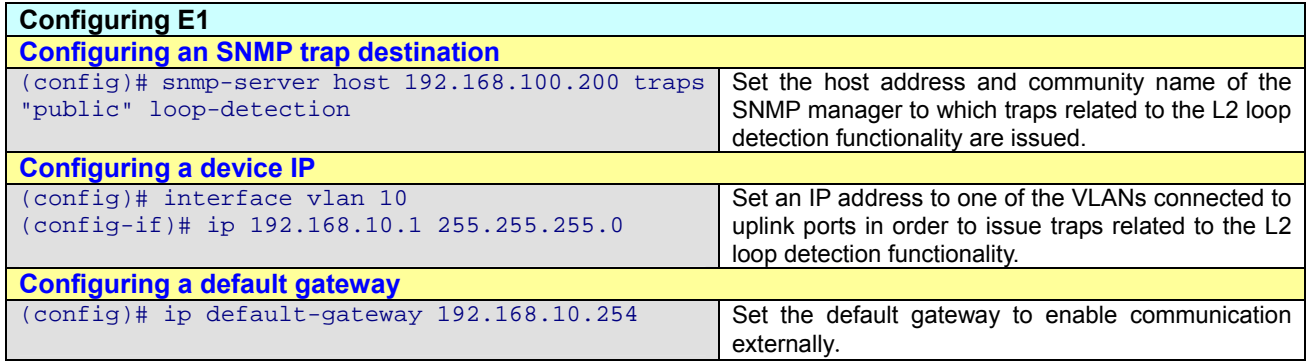

#### <span id="page-17-1"></span><span id="page-17-0"></span>**2.4 Troubleshooting with operation commands**

This section describes the basic operations of the L2 loop detection functionality in the configuration example.

When the L2 loop detection functionality detects an L2 loop, the detection of a loop is output in the message log of the device and a log entry is recorded. It is also possible to issue an SNMP trap.

When an L<sub>2</sub> loop is detected in a device, the loop status and other information can be viewed for each device using the operation commands related to the L2 loop detection functionality as shown below.

After that, investigate the location of the loop by referring to this information as well as the network configuration diagram and the actual wiring status.

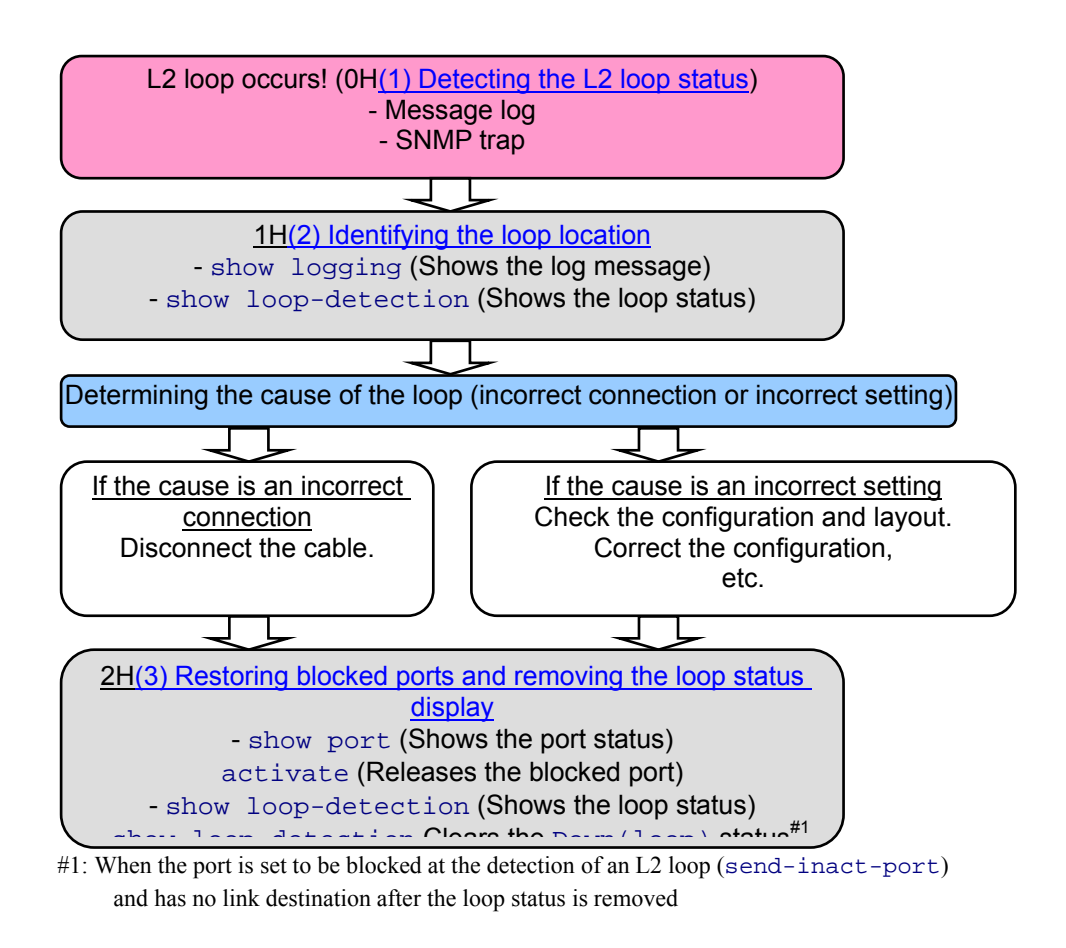

#### **Figure 2.4-1 Operation (troubleshooting) procedure related to the L2 loop detection functionality**

#### **(1) Detection of the L2 loop status via message logs, show logging, and SNMP traps**

When an L2 loop is detected and the port is blocked due to this loop, message logs are displayed as shown below. These logs can be viewed also in the log message history shown by the show logging command.

Display example E1>sh logging ... EVT 06/26 17:19:57 E4 VLAN 20800001 0700:000000000000 L2LD : Port(0/24): inactivated because of loop detection from port(0/24). **--- Port 0/24 is deactivated due to L2 loop detection sent from port 0/24.**  EVT 06/26 17:19:57 E4 VLAN 20800005 0700:000000000000 L2LD : Port(0/1): loop detection from port(0/24). ... **--- L2 loop with source port 0/24 is detected at port 0/1.** 

For details about log messages, see the manual *Software Manual Message Log Reference*.

If SNMP traps are enabled, trap notification to the SNMP manager is also available. Details of SNMP traps supported by the L2 loop detection functionality are as follows.

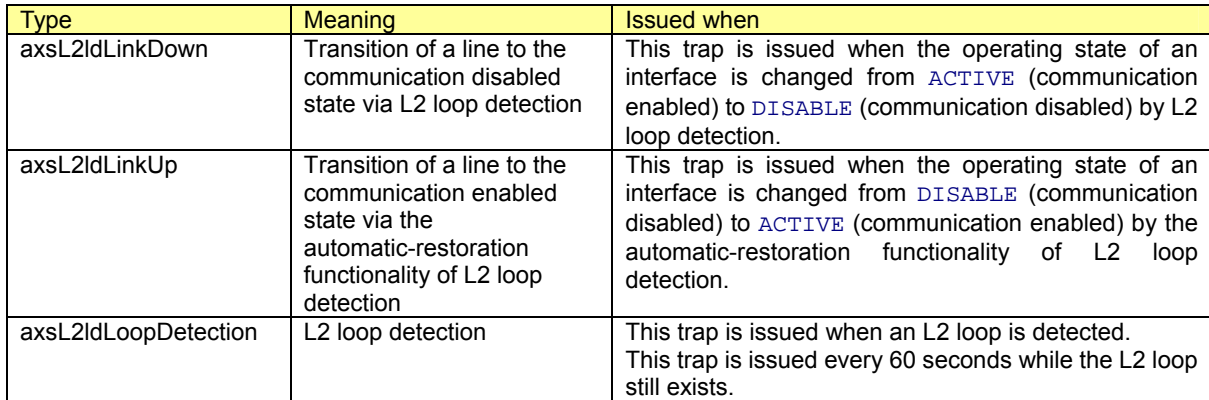

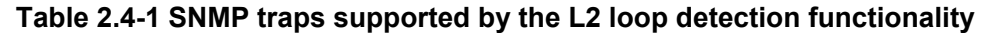

For more details about MIB information, see the manual *Software Manual MIB Reference* for each device.

**(2) Identification of loop location with the show loop-detection command**

The status of L2 loops can be checked mainly with the show loop-detection command.

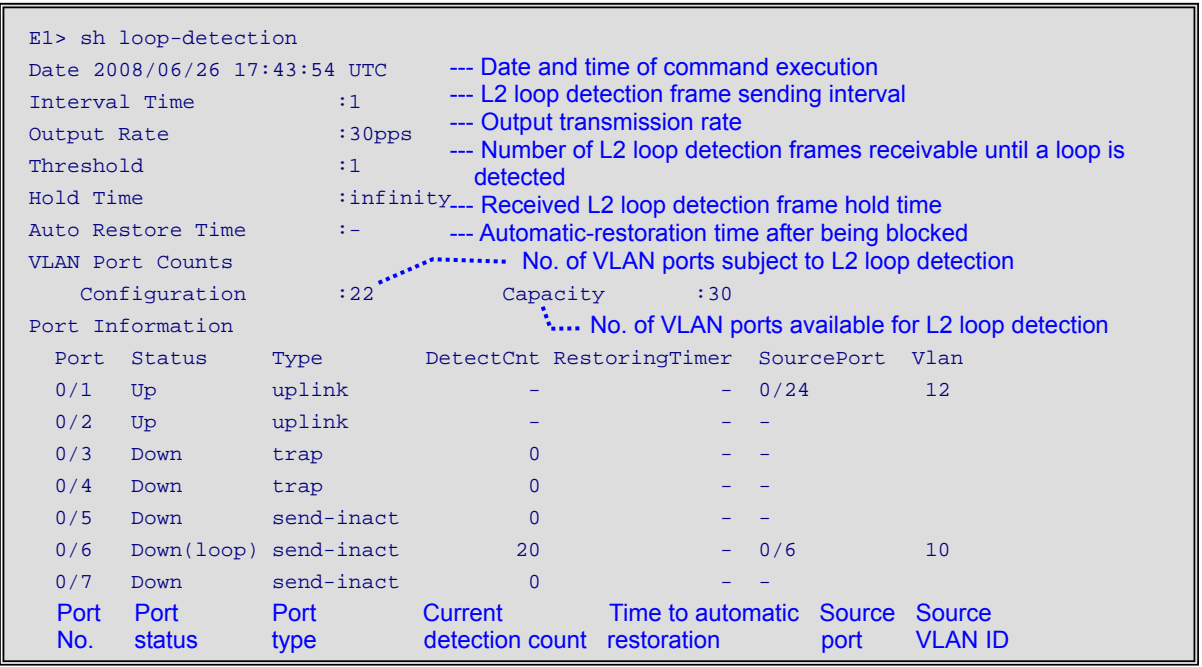

Example of executing the show loop-detection command

The following examples show display results for each actual loop pattern:

(a) Loop caused by connecting two port on the same switch device:

- A loop is created by connecting two ports on the same switch device.
	- A loop is created by connecting a port on a switch device and a port on an intermediate device (such as a hub) connected to the switch device.
	- A loop is created by connecting two intermediate devices (such as hubs) linked to the same switch device.

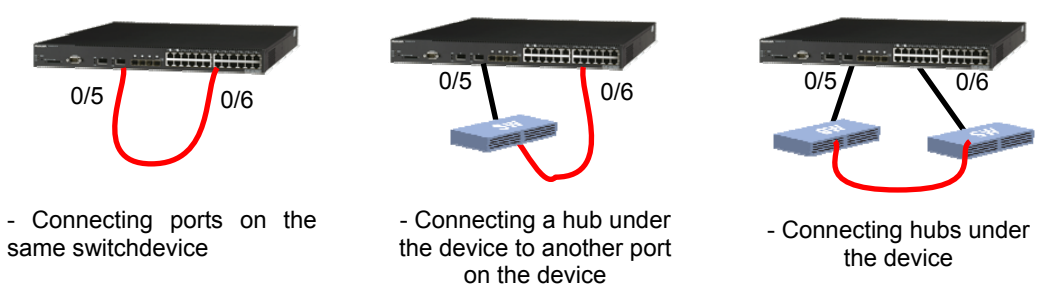

In these cases, using the show loop-detection command results in the following display:

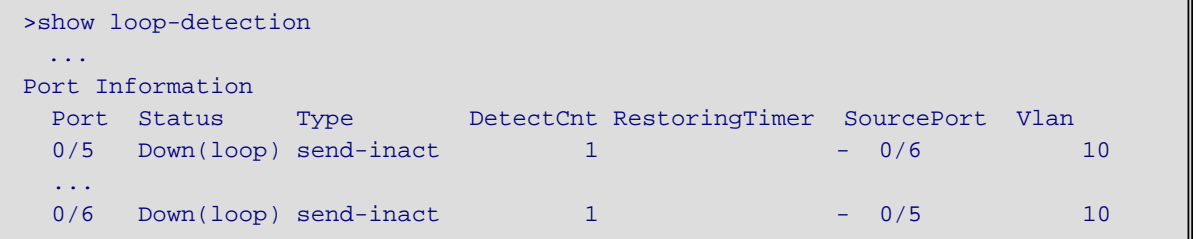

This indicates that port 0/5 is in the inact status because port 0/5 received an L2 loop detection frame from port 0/6 and that port 0/6 is in the inact status because port 0/6 received an L2 loop detection frame from port 0/5.

(b) Loop in the same port on the same switch device:

A loop is created by connecting two ports on an intermediate device (such as a hub) belonging to the switch device.

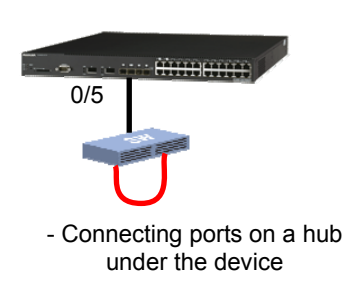

In this case, using the show loop-detection command results in the following display:

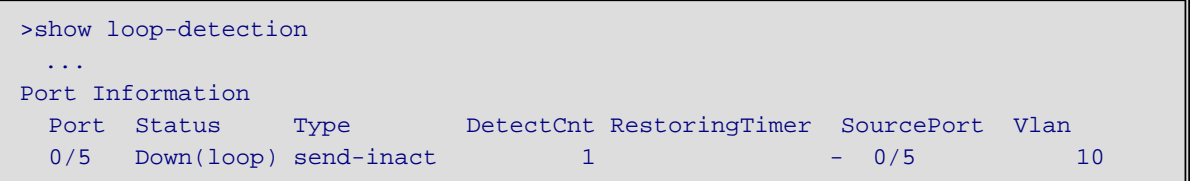

This indicates that port 0/5 is in the inact status because port 0/5 received an L2 loop detection frame from port  $0/5$  itself.

(c) Loop with another switch device (via upstream network):

- A loop is created by connecting a switch device to another switch device via an upstream network in the same segment.

- A loop is created by connecting an intermediate device (such as a hub) under a switch device to another switch device via an upstream network in the same segment.

- A loop is created by connecting an intermediate device (such as a hub) under a switch device to an intermediate device (such as a hub) under another switch device via an upstream network in the same segment.

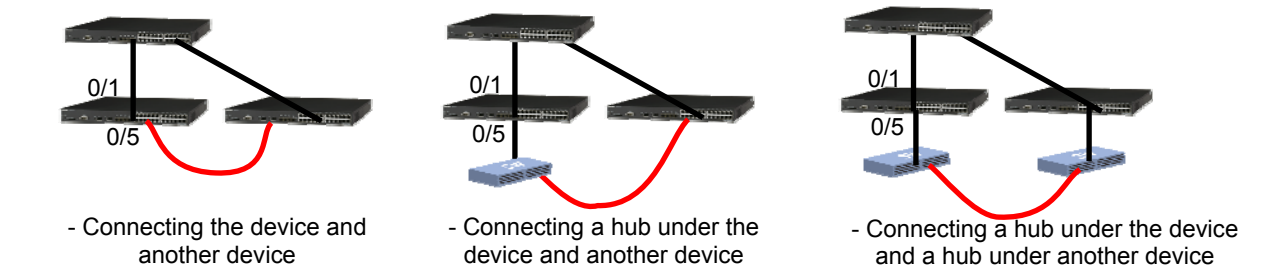

In these cases, using the show loop-detection command results in the following display: (When port 0/1 is set as an uplink port)

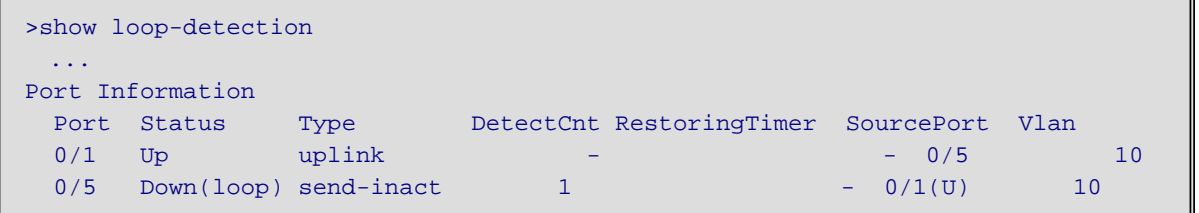

This indicates that port 0/5 as a source port is in the inact status because port 0/1 as an uplink port received an L2 loop detection frame from port 0/5.

As shown above, you can investigate ports in the loop status based on the messages by the operation command by referring to the network configuration diagram.

#### **(3) Restoring (activating) blocked ports and removing the loop status display**

After taking measures against the L2 loop status, restore blocked ports and remove the loop status display. Follow the procedures below.

(i) Restoring the blocked ports

Use the show port command to confirm that the blocked port is in the inact status and then activate the port.#1

- (ii) Checking the loop status display
	- Execute the show loop-detection command. After that, confirm whether either of the following is true: (a) If the activated port has a link destination, confirm that the status display of the port becomes  $Up$ , indicating a link-up.
	- (b) If the activated port has no link destination, it will not enter the link-up status. Even if the show loop-detection command is executed, the Down(loop) status still remains on the port. To remove this status display (to change the display to the Down status display), the following two methods are available:#2
		- Method 1: To clear the status of a specific port only, temporarily remove the send-inact-port setting for the port from the configuration. (Temporarily specify no loop-detection send-inact-port and then specify loop-detection send-inact-port again.)
		- Method 2: To clear the status of the whole device, set the L2 loop detection functionality all over again from the configuration. (Temporarily specify no loop-detection enable and then specify loop-detection enable again.)

After removing the status via either of the above methods, execute the show loop-detection command again to confirm that the port is in the Down status.

- #1: It is also possible to set the configuration in advance so that the port is automatically activated after a certain period of time has passed (loop-detection auto-restore-time). In this case, the port is automatically activated when a specified period of time has passed after detection of an L2 loop. However, the activation operation occurs even while the L2 loop exists. In this case, L2 loop status is detected again after activation.
- #2: When the status of a specific port is removed, the statistics (for the port) displayed with show loop-detection statistics remain. When the status of the whole device is removed, the statistics displayed with show loop-detection statistics are all removed.

#### <span id="page-22-1"></span><span id="page-22-0"></span>**2.5 Other operation commands**

This section describes other operation commands related to the L2 loop detection functionality. For details about operation commands, see the manual *Software Manual Operation Command Reference Vol. 1* for each device.

#### **(1) show loop-detection logging**

Displays the L2 loop detection log entries with the L2 loop detection functionality.

Display example

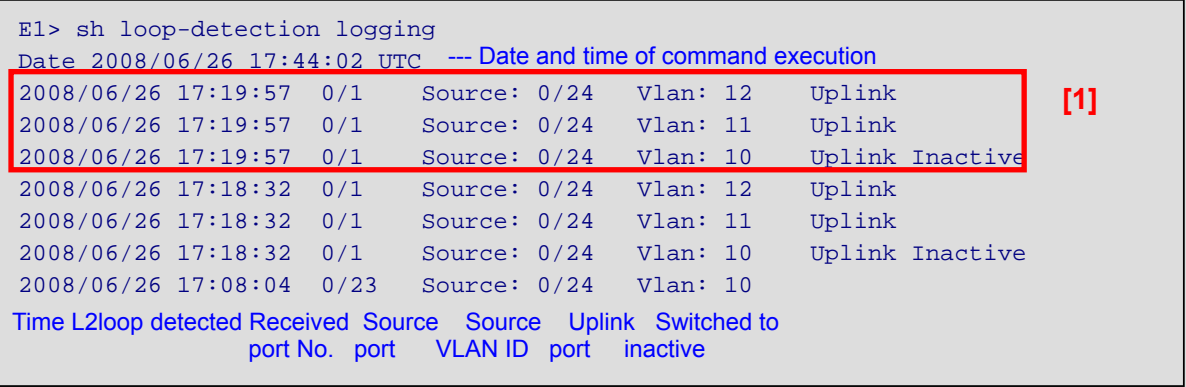

[1] above, for example, indicates that port 0/1 as an uplink port received L2 loop detection frames from port 0/23 VLANs 10-12 on 2008-06-26 at 17:19:57 and that the source port 0/23 was in the deactivated status.

#### **(2) show loop-detection statistics**

Displays the statistics related to L2 loop detection.

```
Display example
E1> sh loop-detection statistics 
Date 2008/06/26 17:44:19 UTC --- Date and time of command execution
Port: 0/1 Up --[1] Type :uplink --[2]TxFrame : --- [3] 0 RxFrame : 40<br>
Inactive Count: --- [5] 0 RxDiscard : 0<br>
Last Inactive : --- [7] --- Last RxFrame : 2008/06/26 17:19:57
 Inactive Count: 0 RxDiscard : 0 
Last Inactive : - \lfloor 7 \rfloor \lfloor 2008/06/26/25/17 \rfloorLast Inactive : -\nu<br>
Port:0/2 Up Type :uplink<br>
TxFrame : 0 RxFrame :<br>
Inactive Count: 0 RxDiscard :
 TxFrame : 0 RxFrame : 0 
 Inactive Count: 0 RxDiscard : 0 
Last Inactive : - Last RxFrame : -Port:0/5 Down Type : send-inact
 TxFrame : 0 RxFrame : 0 
 Inactive Count: 0 RxDiscard : 0 
Last Inactive : - Last RxFrame : -Port:0/6 Down(loop) Type :send-inact 
  TxFrame : 5538 RxFrame : 258 December : 258 December : 258 December : 258 December : 258 December : 258 December : 258 December : 258 December : 258 December : 258 December : 258 December : 258 December : 258 December : 25
                                   15 RxDiscard : 0
   Last Inactive : 2008/06/26 14:39:05 Last RxFrame : 2008/06/26 14:39:05 
                                         :
                            \begin{bmatrix} 1 & 1 \\ 0 & RxFrame \\ 0 & RxDiscard \end{bmatrix} : \begin{bmatrix} 40 & -1 \\ 40 & -1 \end{bmatrix}--- [5] --- [6]
                     --- [8] --- [7]
[1] Port No. and status [2] Port type<br>[3] TxFrame: No. of sent L2 loop detection frames [4] RxFrame
[3] TxFrame: No. of sent L2 loop detection frames [4] RxFrame: No. of received L2 loop detection frames 
                                         [6] RxDiscard: No. of discarded L2 loop detection frames
[7] Last Inactive: Date and time of last inactive status [8] Last RxFrame: Date and time of receipt of 
                                            last L2 loop detection frame
```
## <span id="page-23-1"></span><span id="page-23-0"></span>*3. Restrictions and Notes*

#### <span id="page-23-2"></span>**3.1 For Auto MDI/MDI-X suppression**

This functionality is enabled when auto-negotiation is specified.

This functionality is disabled when 1000BASE-X is used as the interface and sfp is specified for media-type.

This functionality is unavailable when 10GBASE-R is used as the interface.

#### <span id="page-23-3"></span>**3.2 For L2 loop detection functionality**

#### **(1) Notes for the AX67000S/AX6600S/AX6300S series**

(a) Maximum number of devices

In the same L2 segment for which the L2 loop detection functionality is set, this functionality can be used for a maximum of 64 devices in the AX6700S/AX6600S/AX6300S series in total. The AX3600S, AX2400S, and AX1200S series have no such restrictions.

(b) Capacity limits for the number of physical ports

The following tables describe the Switch's capacity limits for the number of physical ports running the L2 loop detection functionality.

| NIF abbreviation | Number of available physical ports <sup>#1</sup>                     |
|------------------|----------------------------------------------------------------------|
| <b>NK1G-24T</b>  | All ports                                                            |
| <b>NK1G-24S</b>  | All ports                                                            |
| NK10G-4RX        | Up to two ports with one BSU                                         |
|                  | All ports with two or more BSUs (double-act or higher) <sup>#2</sup> |
| NK10G-8RX        | Up to two ports with one BSU                                         |
|                  | Up to four ports with two BSUs (double-act) $*^{43}$                 |
|                  | Up to six ports with three BSUs (triple-act) <sup>#4, #5</sup>       |

**Table 3.2-1 Device capacity limits for physical ports (AX6700S series)** 

#1: If the number of physical ports exceeding the capacity limit is used and a high load of traffic flows continually or temporarily, an L2 loop detection frame might be discarded. This might cause a delay in the detection of a loop failure.

#2: To ensure BSU redundancy, use three BSUs (triple-act).

#3: Use port numbers 1-4, 3-6, or 5-8.

#4: Use port numbers 1-6 or 3-8.

#5: To ensure BSU redundancy, use no more than four physical ports. However, use any of the following port numbers:

1-4, 3-6, or 5-8

| NIF abbreviation | Number of available physical ports <sup>#1</sup>  |
|------------------|---------------------------------------------------|
| <b>NK1G-24T</b>  | 12 ports when in single active PSP mode           |
|                  | All ports when in double active PSP mode          |
| <b>NK1G-24S</b>  | 12 ports when in single active PSP mode           |
|                  | All ports when in double active PSP mode          |
| NK1GS-8M         | All ports                                         |
| NK10G-4RX        | 1 port when in single active PSP mode             |
|                  | 2 ports when in double active PSP mode $#^{2,#3}$ |
| NK10G-8RX        | 1 port when in single active PSP mode             |
|                  | 2 ports when in double active PSP mode#3, #4      |

**Table 3.2-2 Device capacity limits for physical ports (AX6600S series)** 

#1: If the number of physical ports exceeding the capacity limit is used and a high load of traffic flows continually or temporarily, an L2 loop detection frame might be discarded. This might cause a delay in detection of a loop failure. #2: Use port numbers 1-2 or 3-4.

#3: To ensure CSU redundancy, use no more than one physical port.

#4: Use port numbers 1-2, 3-4, 5-6, or 7-8.

| <b>TWIS OF A PUTTO OUNTRY INTITO TOF RITTSTON POTTS (FOTOVOUS SUITS)</b> |                                                                                         |
|--------------------------------------------------------------------------|-----------------------------------------------------------------------------------------|
| NIF abbreviation                                                         | Number of available physical ports <sup>#1</sup>                                        |
| <b>NH1G-16S</b>                                                          | 1 port per group of four ports starting from the top port, up to a maximum of 4 ports.  |
| <b>NH1G-24T</b>                                                          | Up to 12 ports                                                                          |
| <b>NH1G-24S</b>                                                          | Up to 12 ports                                                                          |
| <b>NH1G-48T</b>                                                          | 1 port per group of four ports starting from the top port, up to a maximum of 12 ports. |
| NH10G-1RX                                                                | All ports                                                                               |
| NH <sub>10</sub> G-4RX                                                   | Only 1 port                                                                             |
| NH10G-8RX                                                                | Only 1 port                                                                             |

**Table 3.2-3 Device capacity limits for physical ports (AX6300S series)** 

#1: If the number of physical ports exceeding the capacity limit is used and a high load of traffic flows continually or temporarily, an L2 loop detection frame might be discarded. This might cause a delay in detection of a loop failure.

#### **(2) Status display of the show loop-detection command**

The show loop-detection command updates the displayed contents when the port link status changes. For example, for a port that has once changed to the Down(loop) status due to the detection of a loop, the status display remains until the port links up again even if it is activated after the loop status is removed.

However, while the port is set to be automatically activated after a certain period of time using the loop-detection auto-restore-time command, the Down status is displayed if the L2 loop status is removed with no link destination before the specified period of time has passed after L2 loop detection.

## <span id="page-25-1"></span><span id="page-25-0"></span>*Appendix: Configuration File*

This file shows examples of configurations described in this guide.

The text file attached to this file contains all of the configurations for each device in each network configuration described in Chapter 2. (Extracting the attachment file requires Adobe Acrobat 5.0 or later or Adobe Reader 6.0 or later.)

For details about each configuration, see the attachment with the same name as shown below.

#### **[2. Examples of Basic Usage of L2 Loop Detection Functionality](#page-11-0)**

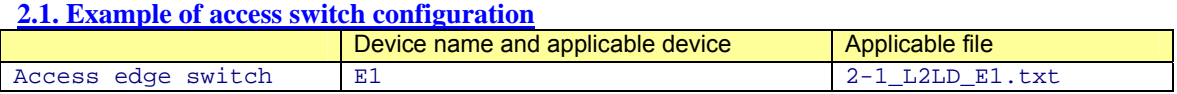

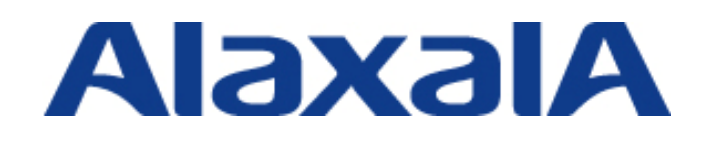

Edition 2 – February 17, 2010

Network Technical Support ALAXALA Networks Corporation

Shin-Kawasaki Mitsui Bldg West Tower, 890 Kashimada, Saiwai-ku, Kawasaki-shi, Kanagawa 212-0058, JAPAN 3Hhttp://www.alaxala.com/en/index.html